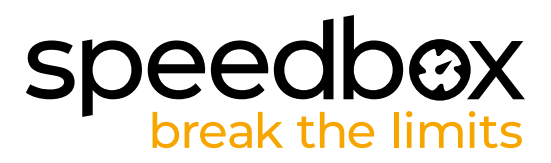

# **SpeedBox 3.0 B.Tuning dla Yamaha**

# **KROK 1: Przygotowanie do Instalacji**

- **A.** Przygotuj następujące narzędzia:
	- 1. Inbus H3
	- 2. Inbus H6
	- 3. Mały płaski śrubokręt
- **B.** Wyłącz rower.
- **C.** Wyjmij baterię według instrukcji producenta.

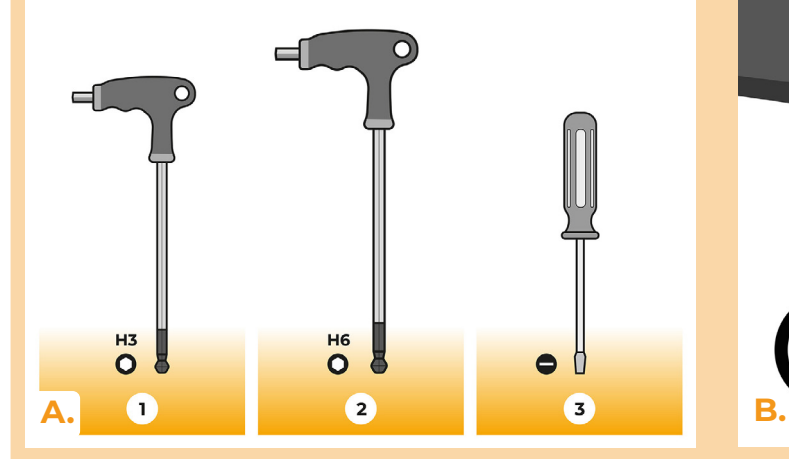

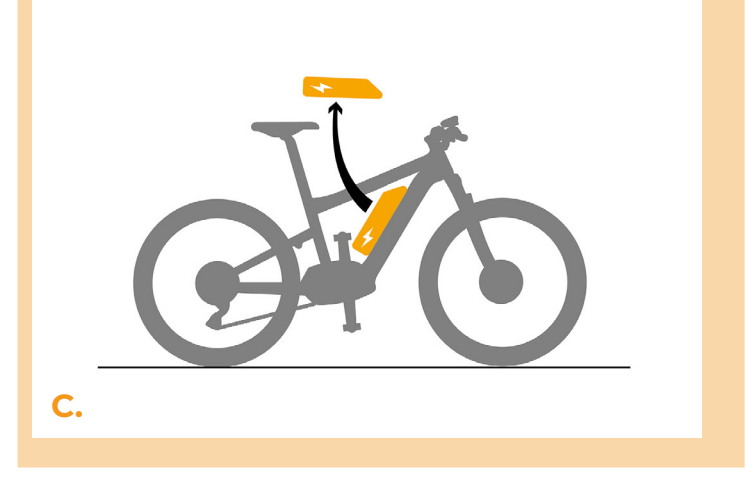

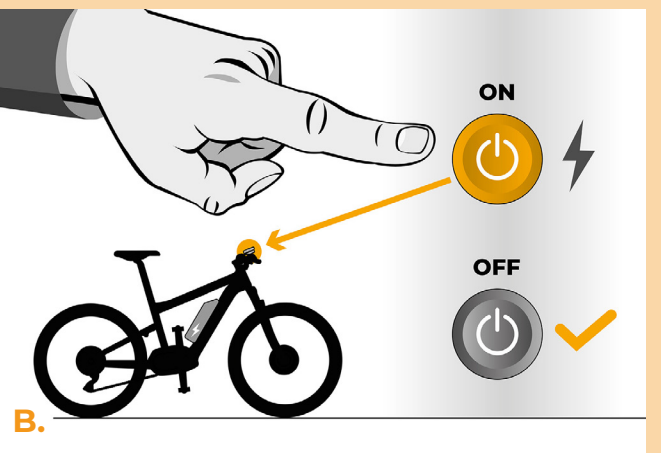

# **speedb@X**<br>break the limits

# **KROK 2: Demontaż korby**

- **A.** Odkręć cztery śruby pokrywy silnika kluczem imbusowym H3.
- **B.** Zdejmij pokrywę silnika.

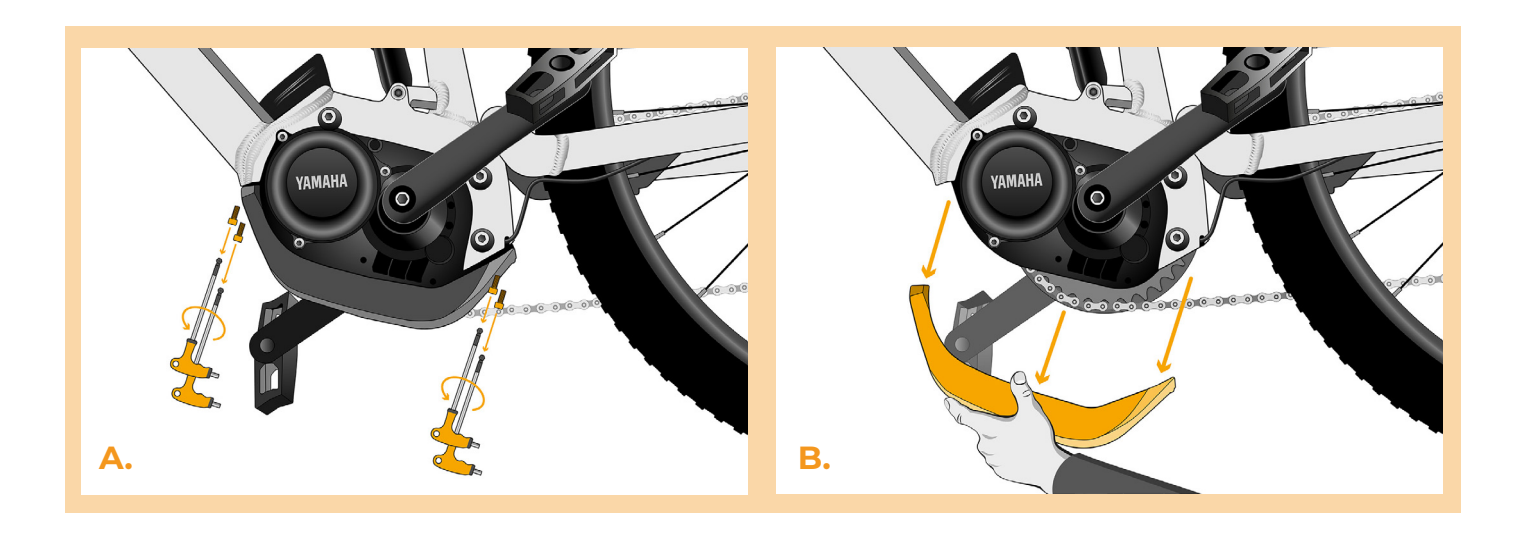

# **KROK 3: Demontaż silnika**

- **A.** Delikatnie odkręć dolną śrubę silnika. Dwie górne śruby odkręć kluczem imbusowym H6, wyjmij śruby.
- **B.** Silnik ostrożnie wyciągnij z ramy e-roweru, w celu dostania się do wtyczek oraz kablom silnika.

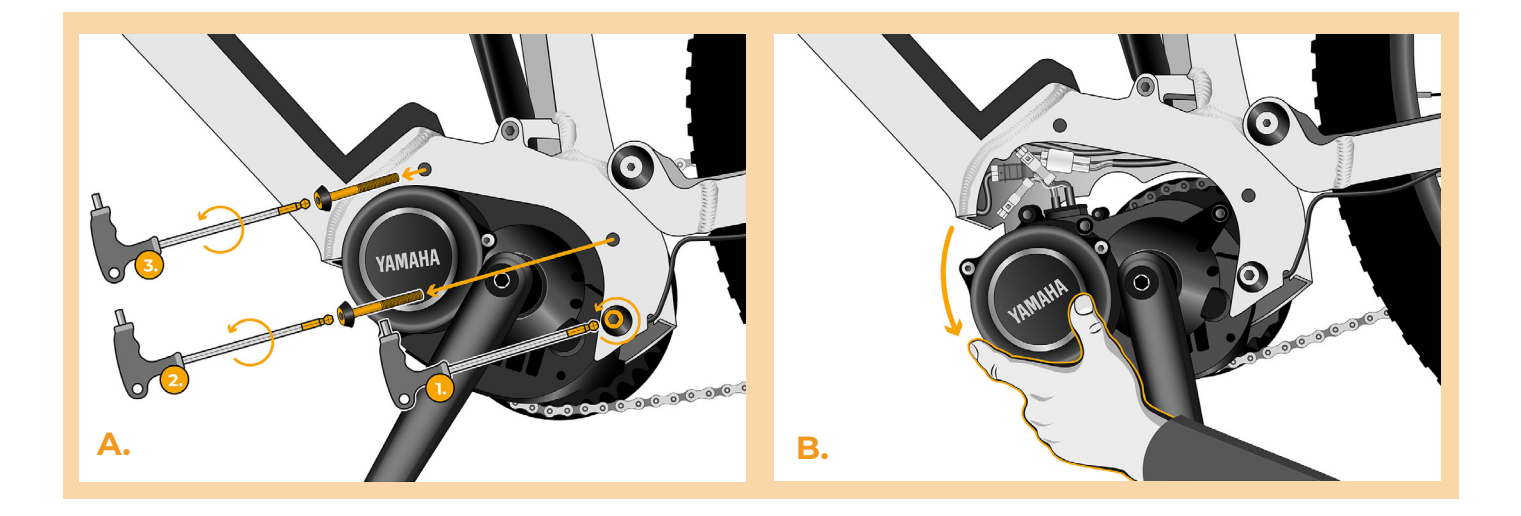

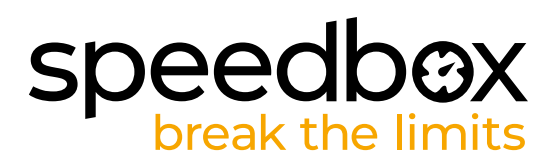

# **KROK 4: Rozłączenie wtyczek z silnika**

- **A.** Odłącz wtyczkę czujnika prędkości za pomocą płaskiego śrubokrętu.
- **B.** Tym samym sposobem odłącz wtyczkę kabla prowadzącego od silnika do ekranu.

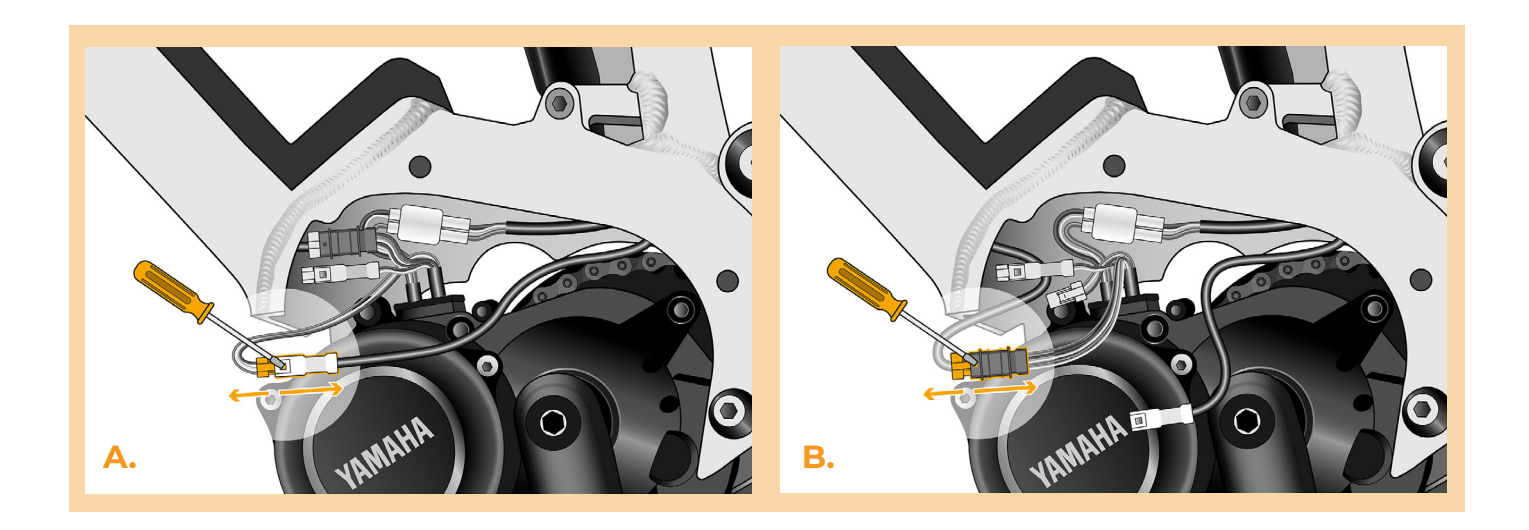

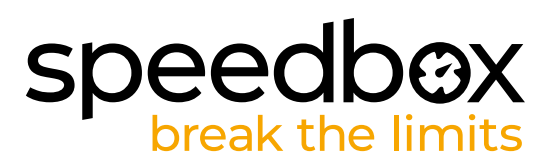

# **KROK 5: Instalacja tuningu SpeedBox**

- **A.** Do odłączonych wtyczek (krok 4) podłącz SpeedBox.
- **B.** Pamiętaj aby zawleczki wtyczki były obrócone we właściwą stronę oraz żeby zaskoczyły po podłączeniu.
- **C.** Przed montażem silnika sprawdź prawidłowość połączeń według obrazka.

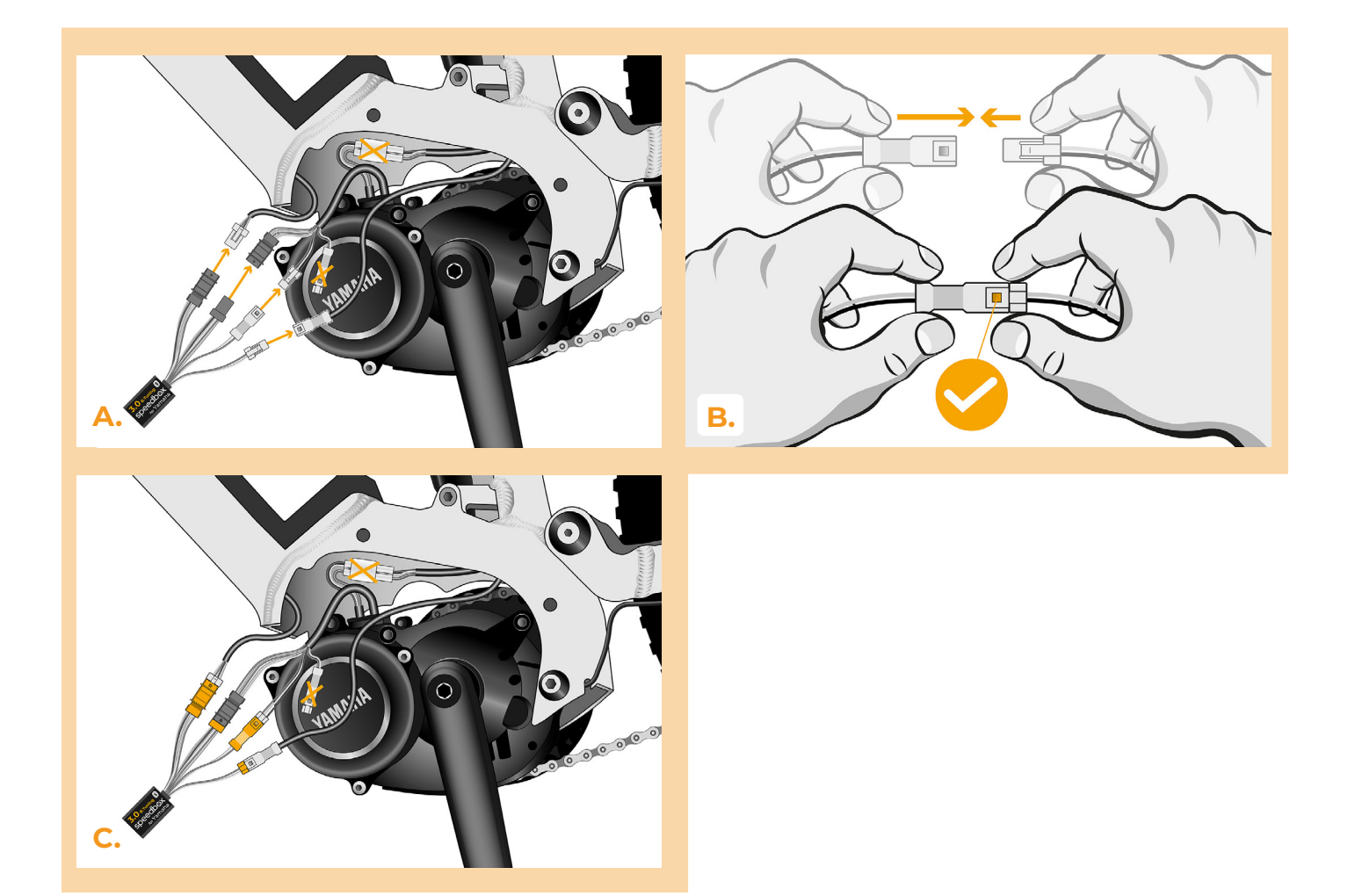

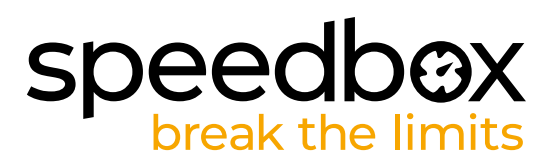

#### **KROK 6: Założenie pokrywy silnika**

- **A.** Wtyczki oraz kable prowadzące od silnika włóż z powrotem do wolnej przestrzeni w ramie roweru. Urządzenie SpeedBox zostaw poza ramą tak żeby aluminiowa rama roweru nie zakłócała sygnał Bluetooth.
- **B.** Włóż silnik do poprzedniej pozycji, uważaj żeby nie uszkodzić kabli.
- **C.** Dokręć śruby trzymające silnik w ramie.
- **D.** Zamontuj i dokręć plastikową pokrywę silnika.

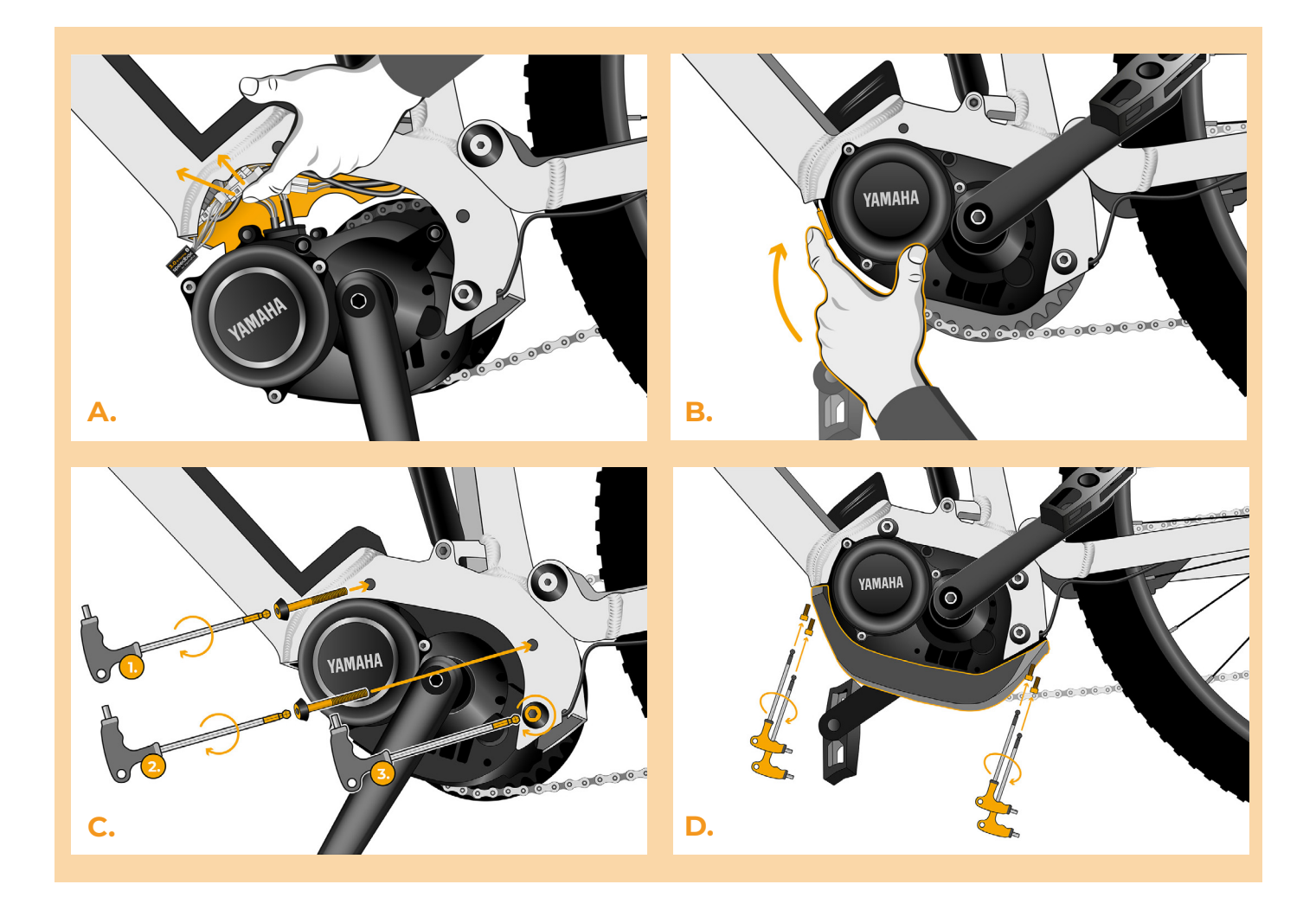

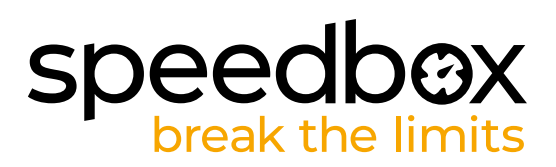

# **KROK 7: Kontrola funkcji tuningu**

- **A.** Włóż baterię do roweru na swoje miejsce.
- **B.** Włącz rower.
- **C.** Krótkim klikaniem przycisku LIGHT lub podwójnym kliknięciem pomiędzy dwoma modułami (+-+-) aktywuj/deaktywuj tuning (pokaże się wartość 99 lub 25, któa oznacza maksymalną prędkość).
- **D.** Rozkręć tylne koło i upewnij się, że na ekranie roweru pokazywana jest aktualną prędkość.

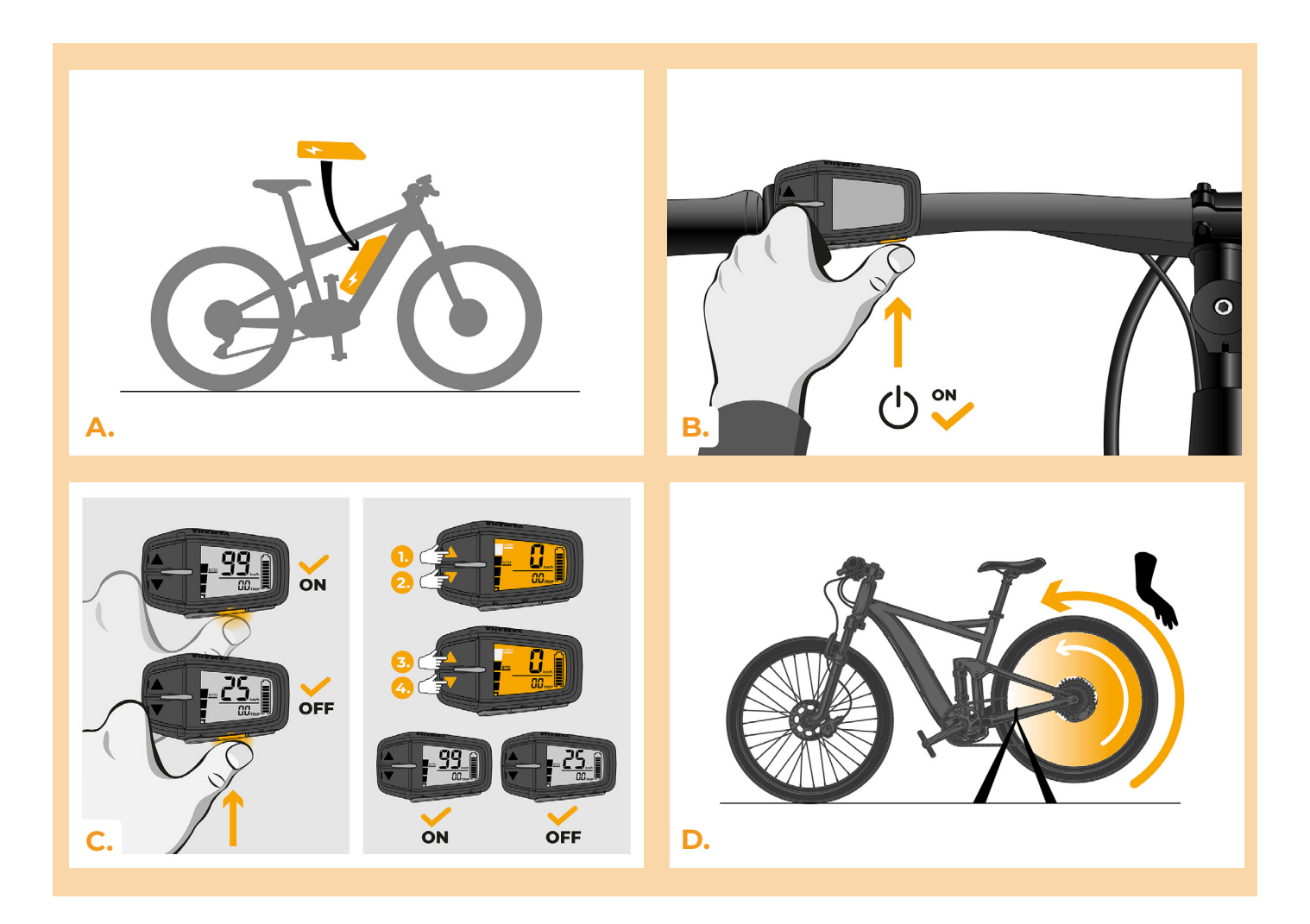

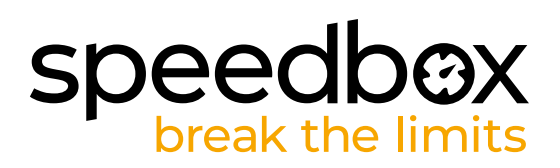

### **KRKO 8: Ustawienie maksymalnej prędkości**

- **A.** Ustaw opcje HIGH.Szybko przełączaj opcje w następującej kolejności HIGH-> STD-> ECO- > ECO+ -> ECO-> STD->HIGH. (Trzy poziomy na dół i trzy do góry). Na ekranie pojawi sie aktualny limit prędkość.
- **B.** Ustaw maksymalną prędkość za pomocą krótkiego naciśnięcia przycisku LIGHT lub obrotem tylnego koła o 360°. Po każdym naciśnięciu przycisku lub obróceniu koła limit zwiększy się o 5 km/h.

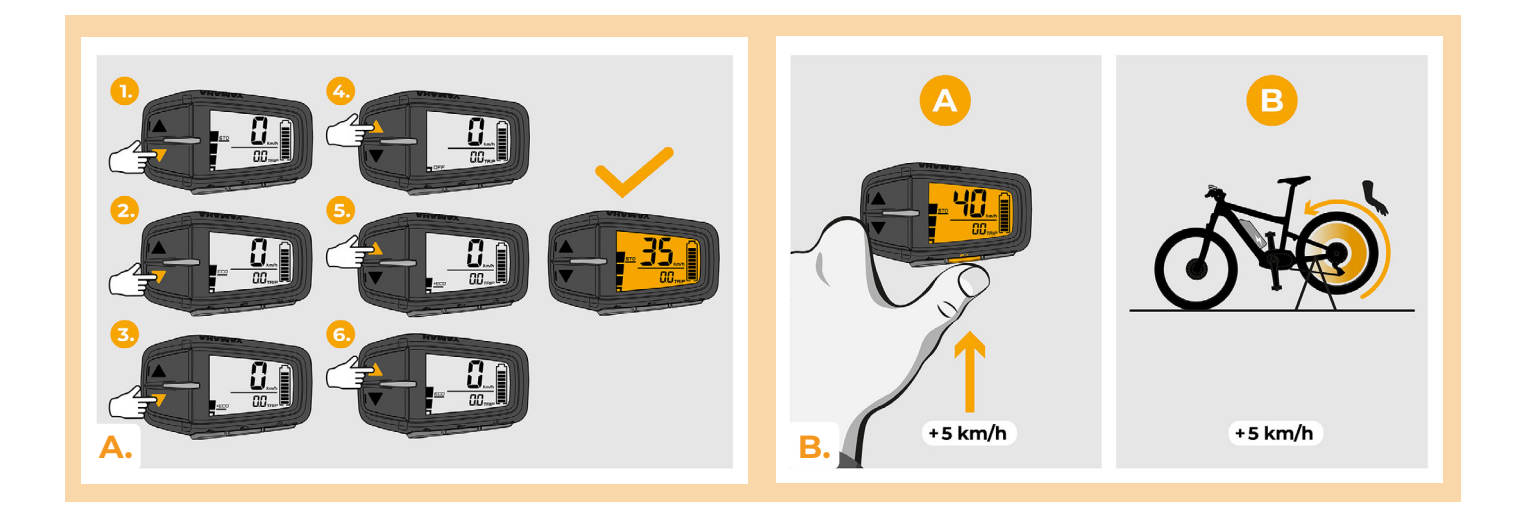

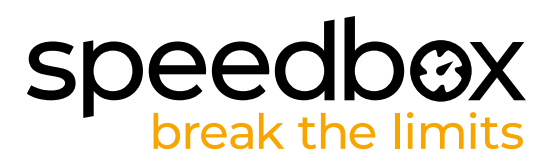

#### **KROK 9: Parowanie (produktu SpeedBox) z mobilną aplikacją SpeedBox App**

- **A.** Zainstaluj aplikację SpeedBox App z Google Play lub App Store.
- **B.** Włącz Bluetooth w telefonie.
- **C.** Włącz aplikację SpeedBox App. Pozwól na lokalizację położenie, jeśli Cie o to zapyta.
- **D.** Wybierz urządzenie MyEbike\_xxxx. W przypadku że nie widzisz na liście SpeedBox, kliknij "Odśwież" lub upewnij się że:
	- 1. Masz włączony rower.
	- 2. Nie jesteś dalej niż 5 metrów od roweru.
	- 3. Masz włączony Bluetooth w swoim telefonie
	- 4. Masz w swoim telefonie włączoną lokalizację położenia dla aplikacji SpeedBox App.
- **E.** Ustaw i potwierdź swój PIN oraz serwisowe hasło.
- **F.** Teraz możesz cieszyć się w pełni aplikacją i SpeedBox App (ustawiać tuning, śledzić jazdy, obserwować dane jazdy oraz informacje o wydajności silnika, zużyciu energii, ustawieniu limitu prędkości itd.).

**SPEEDBOX APP** 

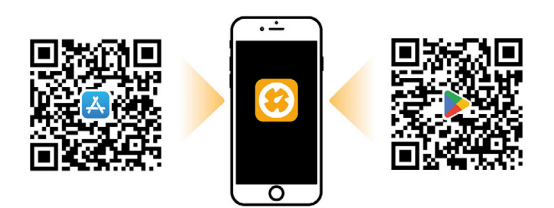

**A.**

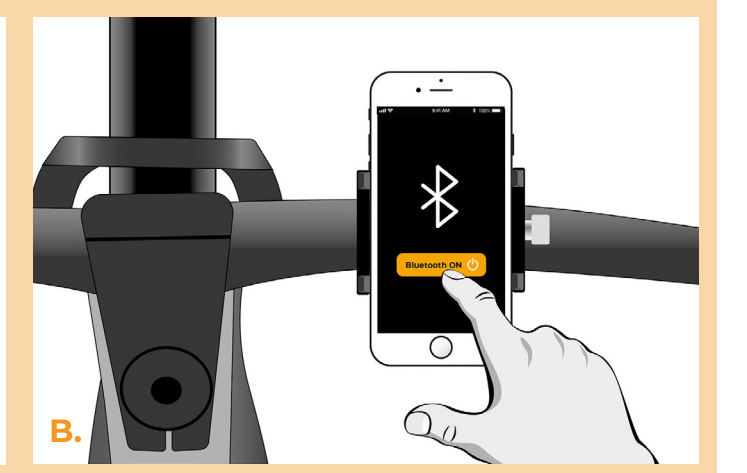

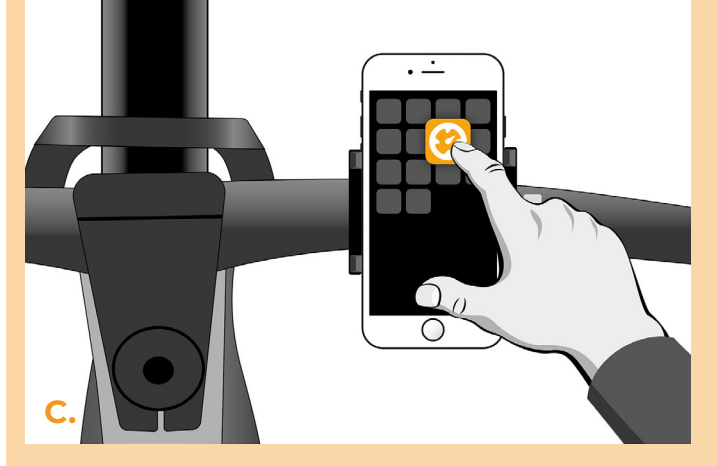

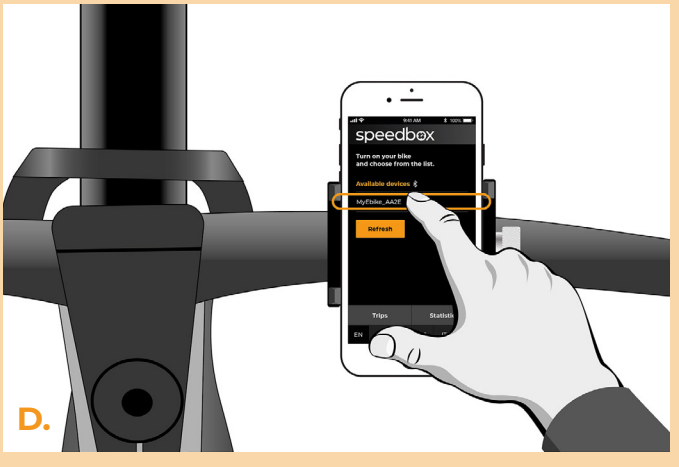

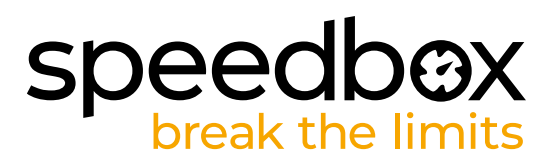

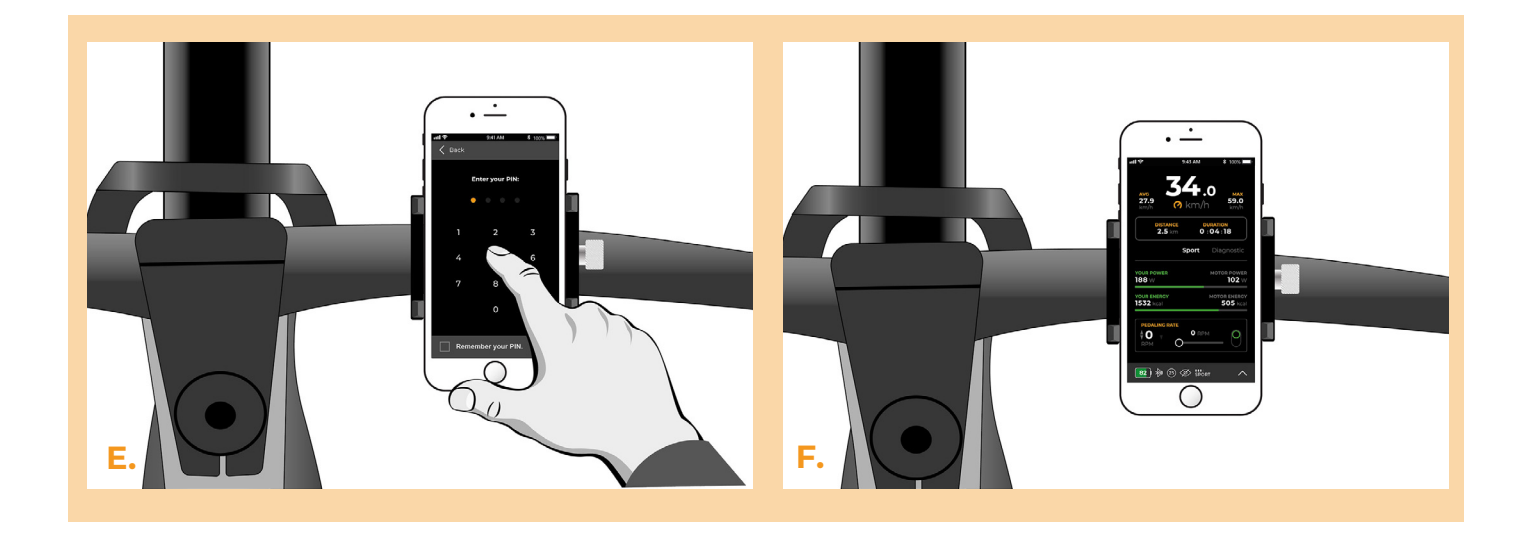

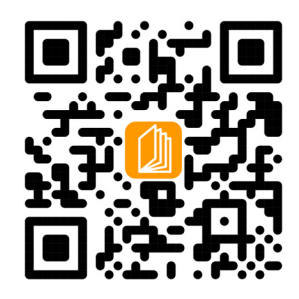

**www.speedbox-tuning.pl**

Ebike Electronic s.r.o. Rybna 716/24 | 110 00 Praha 1 | Czech Republic | ID: 05553555 | VAT: CZ05553555

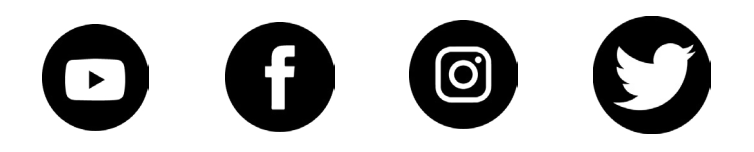

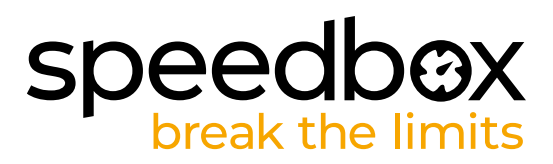